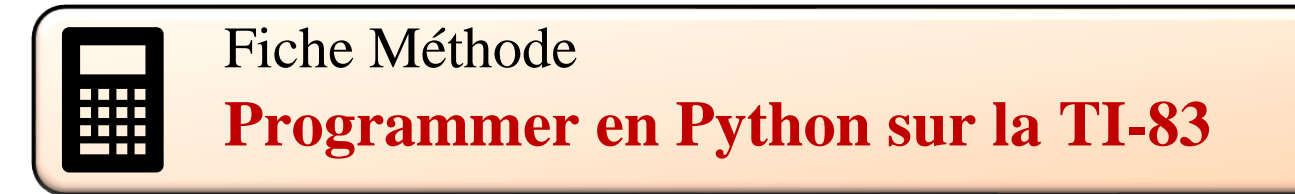

## **Trouver l'application python**

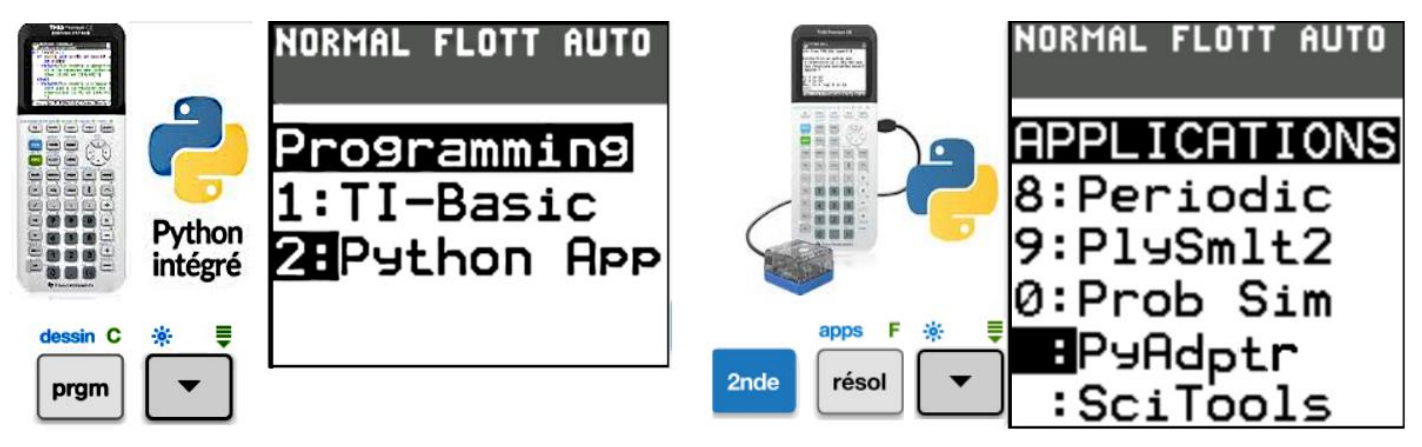

# **Fenêtre d'accueil**

On peut de cette fenêtre gérer ou créer des programmes, appelés **Scripts** ou accéder à la console de commandes, appelée **Shell**.

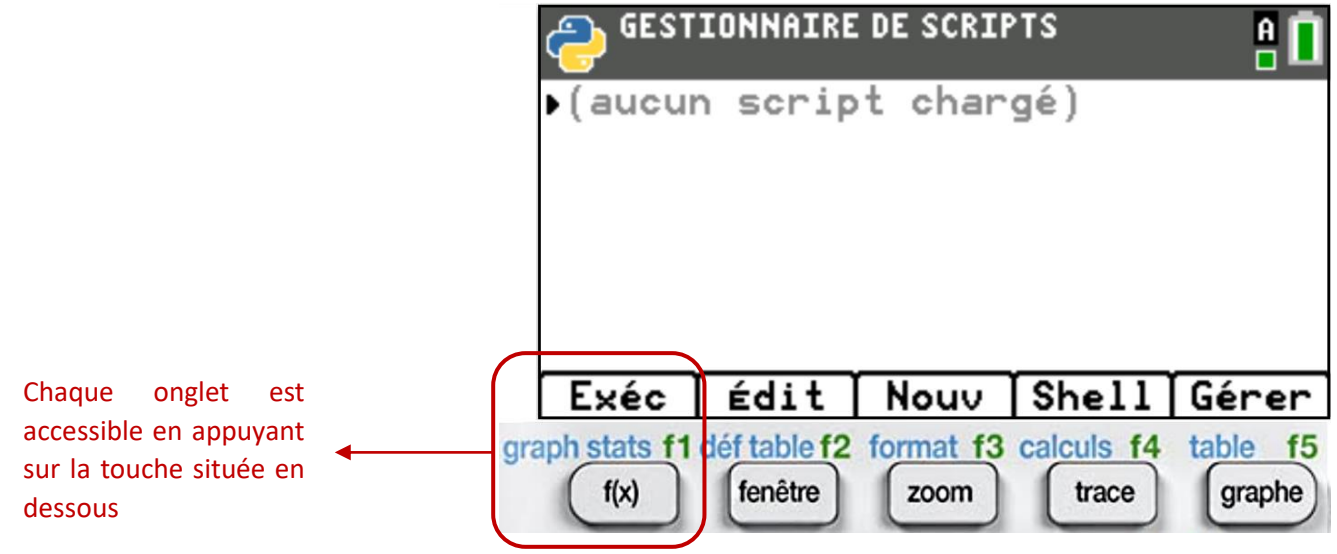

#### **Fenêtre de commandes (Shell)**

On peut y écrire des instructions seules, en dehors d un programme ou y exécuter un programme (Script).

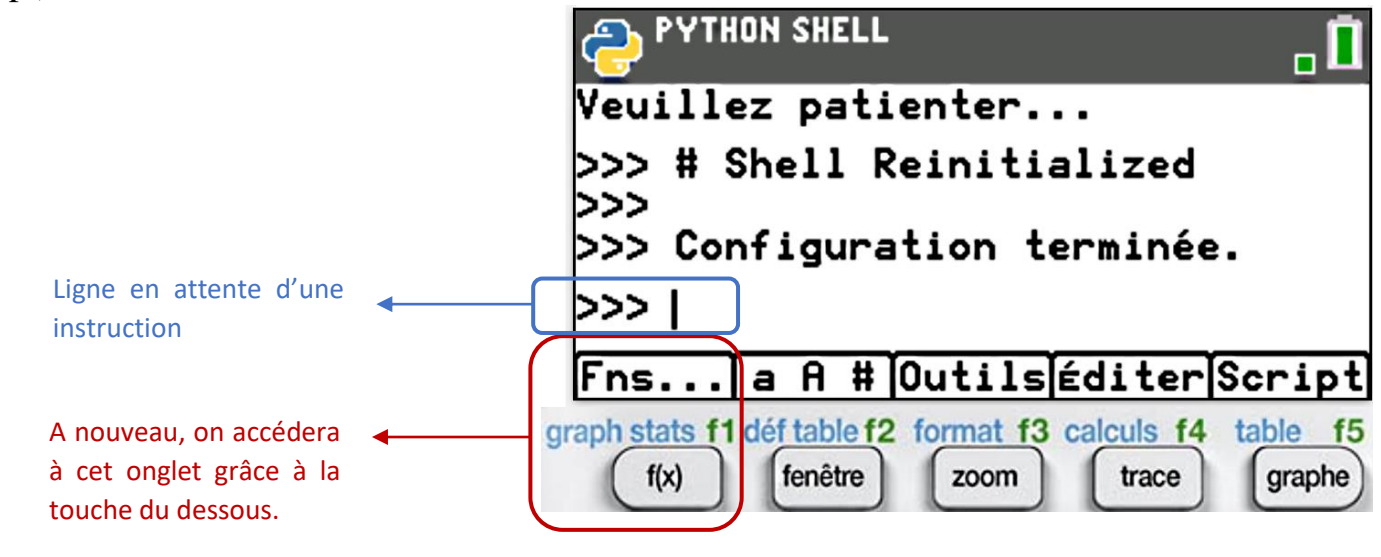

# **Ecrire un programme (Script)**

On crée le programme grâce à l onglet **Nouv** de la fenêtre d accueil, on le modifie grâce à **Edit** et on l exécute grâce à l onglet **Exéc**.

Lorsque l on crée le script, on obtient cette fenêtre permettant de lui donner un nom :

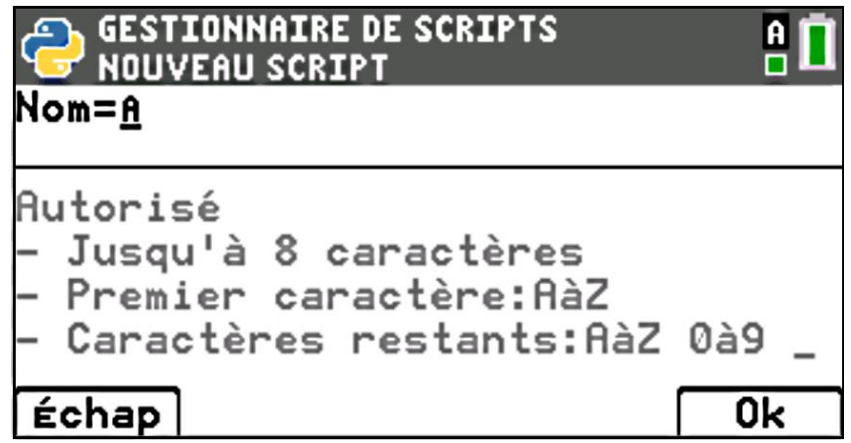

Pour rentrer des caractères, on utilise :

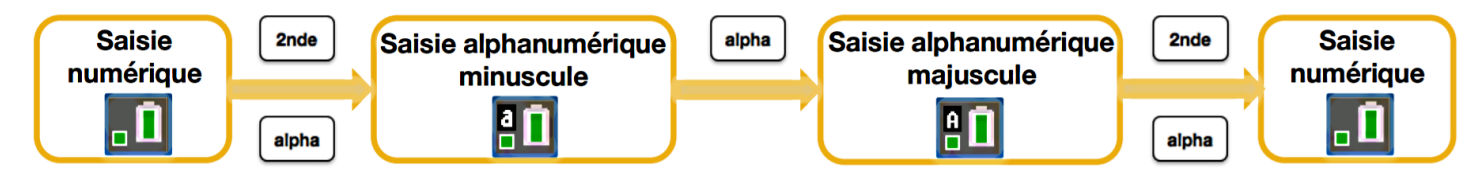

Ensuite, en validant avec OK, on obtient la fenêtre permettant d écrire le Script :

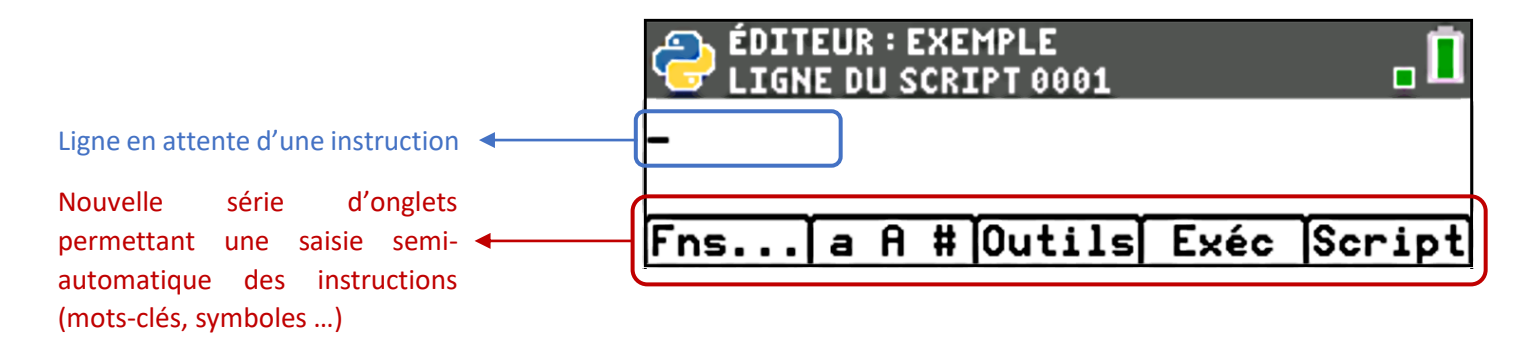

L onglet **Outils** permet de gérer le script : copier, coller, supprimer, se déplacer

L onglet **Exéc** permet de charger directement le Script dans la console (Shell) et de l exécuter sans revenir à la fenêtre d accueil.

L onglet **Script** permet de revenir à la fenêtre d accueil et de voir tous les programmes déjà créés.

# **Menus permettant la saisie semi-automatique**

L onglet **a A #** donne accès à une fenêtre regrouper l alphabet et les caractères spéciaux. C est un raccourci permettant une saisie plus rapide des caractères. On peut d ailleurs y saisir plusieurs caractères à la fois puis **Coller** l ensemble dans le script.

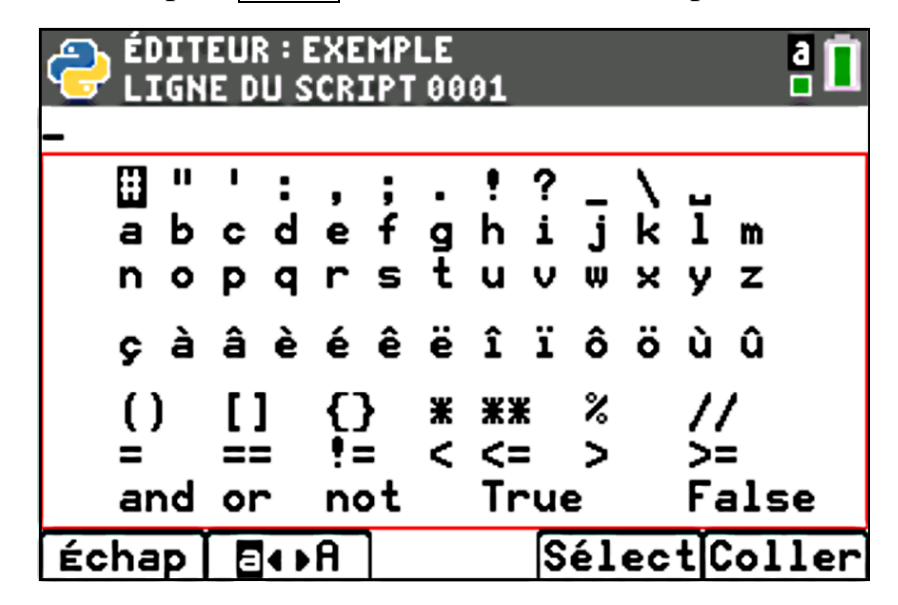

Tous les mots-clés et les structures que nous utiliserons dans le langage Python sont accessibles par l onglet **Fns…**

On navigue entre les différentes catégories grâce aux flèches de direction.

#### **Les fonctions elles-mêmes :**

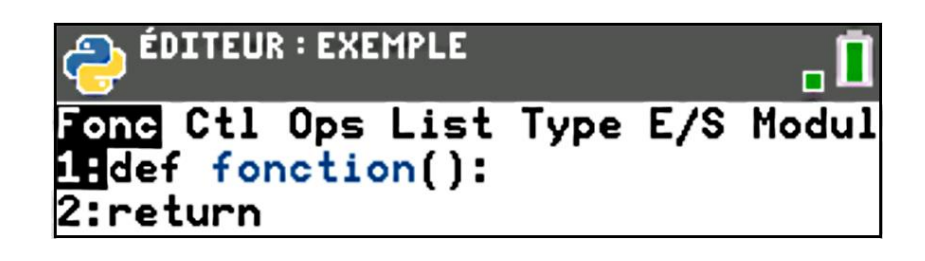

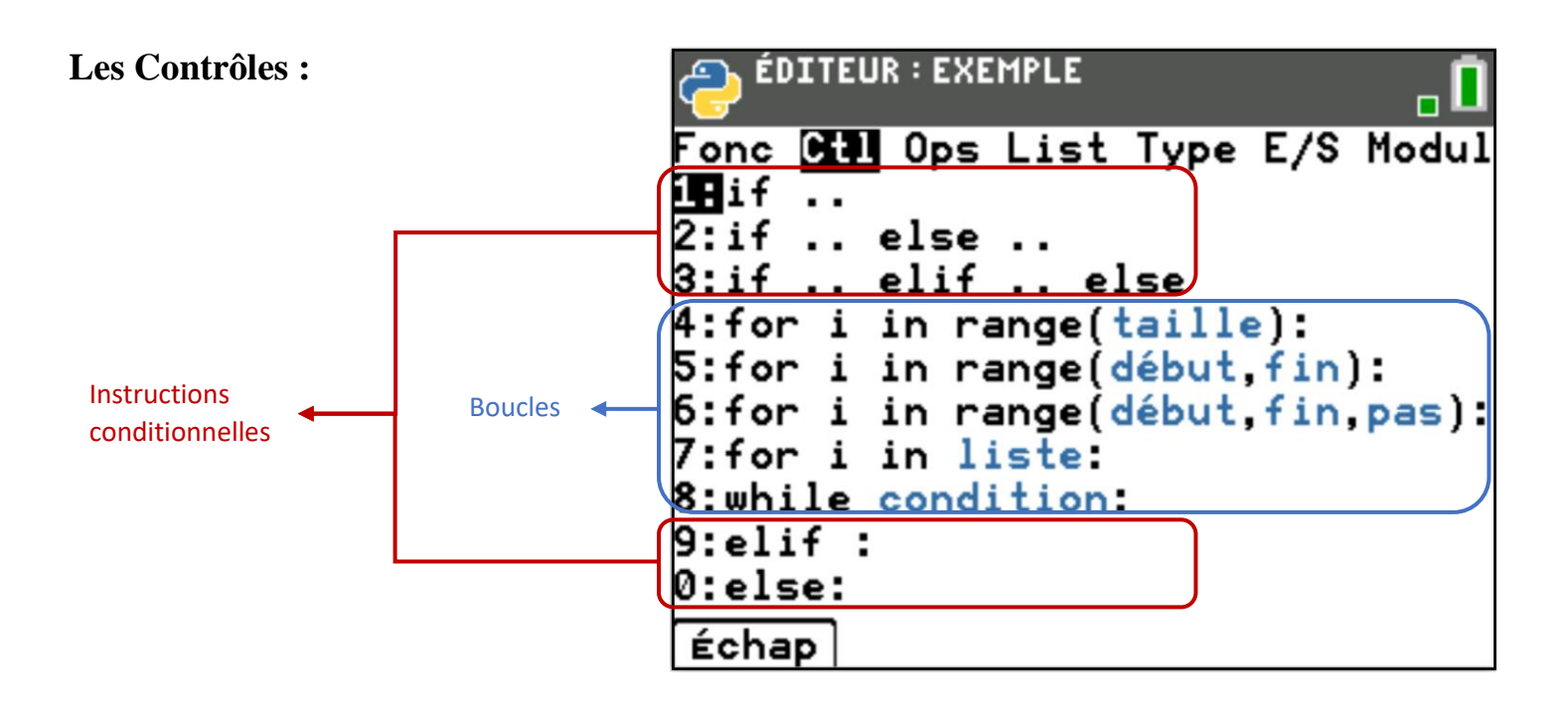

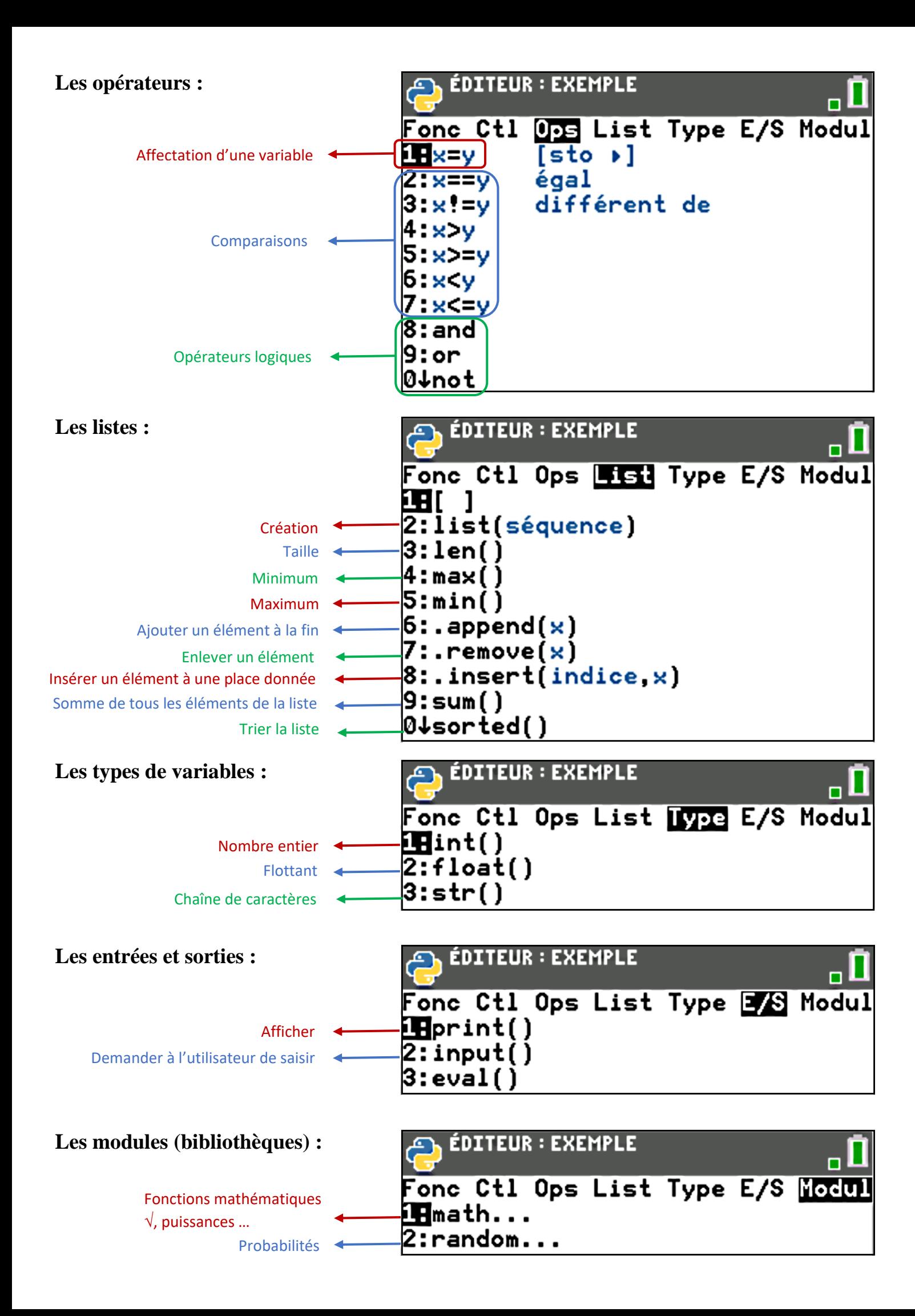